# **USB-87P[1/2/4/8](http://www.icpdas.com/)**

# **Package Checklist**

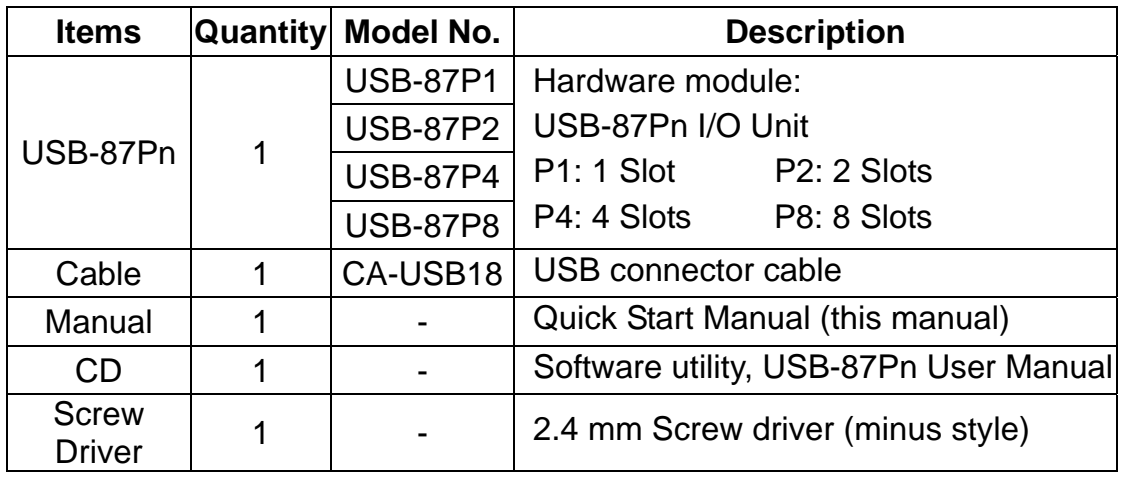

**Note**:**USB-87Pn is only for High Profile I-87K I/O modules, please DO NOT use Low Profile I/O modules. For more information, please refer to Chapter 2.2.5 & Appendix B of "USB-87P1/2/4/8 User Manual".** 

## **Preparation**

- Power Supply:  $+10V \sim +30V / DC$  (Ex: DP-665)
- **•** Install USB-87Pn DriverInstaller to PC CD:\NAPDOS\87pn\_io\_unit\USB-87Pn
- [Install DCON Utility to PC](http://www.icpdas.com/products/Accessories/power_supply/power_list.htm) (Version 4.5.2 or above version. Please remove the old version before install the new version) CD:\ Napdos\Driver\DCON\_Utility

**PU industries et AmpliconFrance.com** 

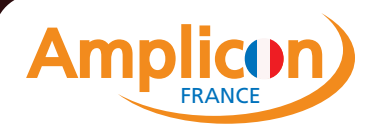

# **Hardware Configuration**

1. **View** of the USB-87Pn

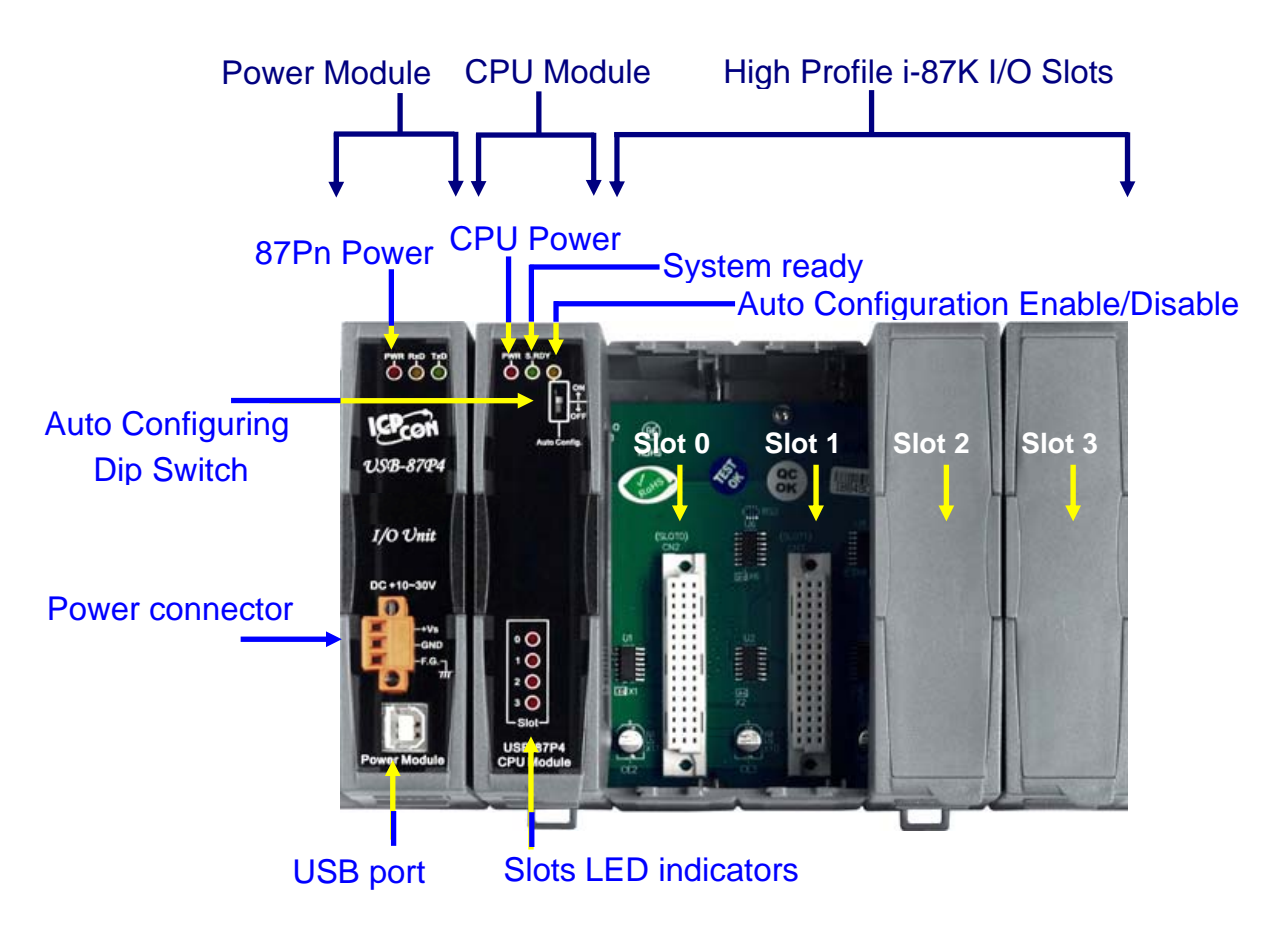

2. **Wire** the 87Pn to power and PC

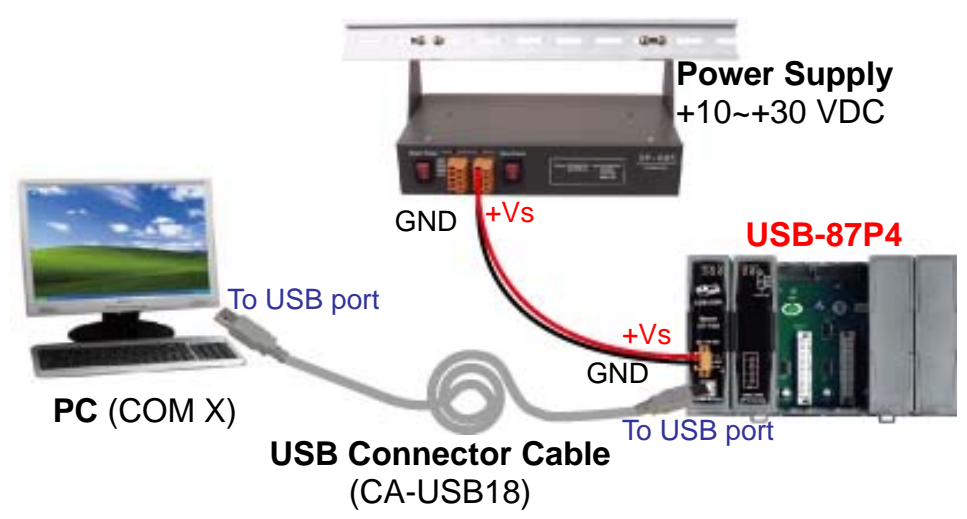

**AmpliconFrance.com**<br>pour l'industrie

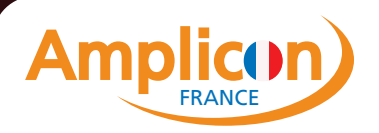

# 3. **Configure CPU module**

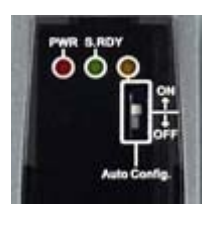

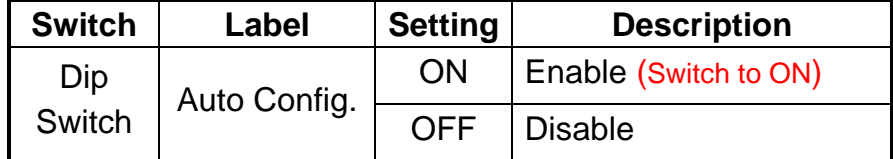

# 4. **Plug in the High Profile I/O modules**

Example: Plug in i-87019R to Slot 0.

p.s. i-87019R is an AI (Analog Input) High Profile module

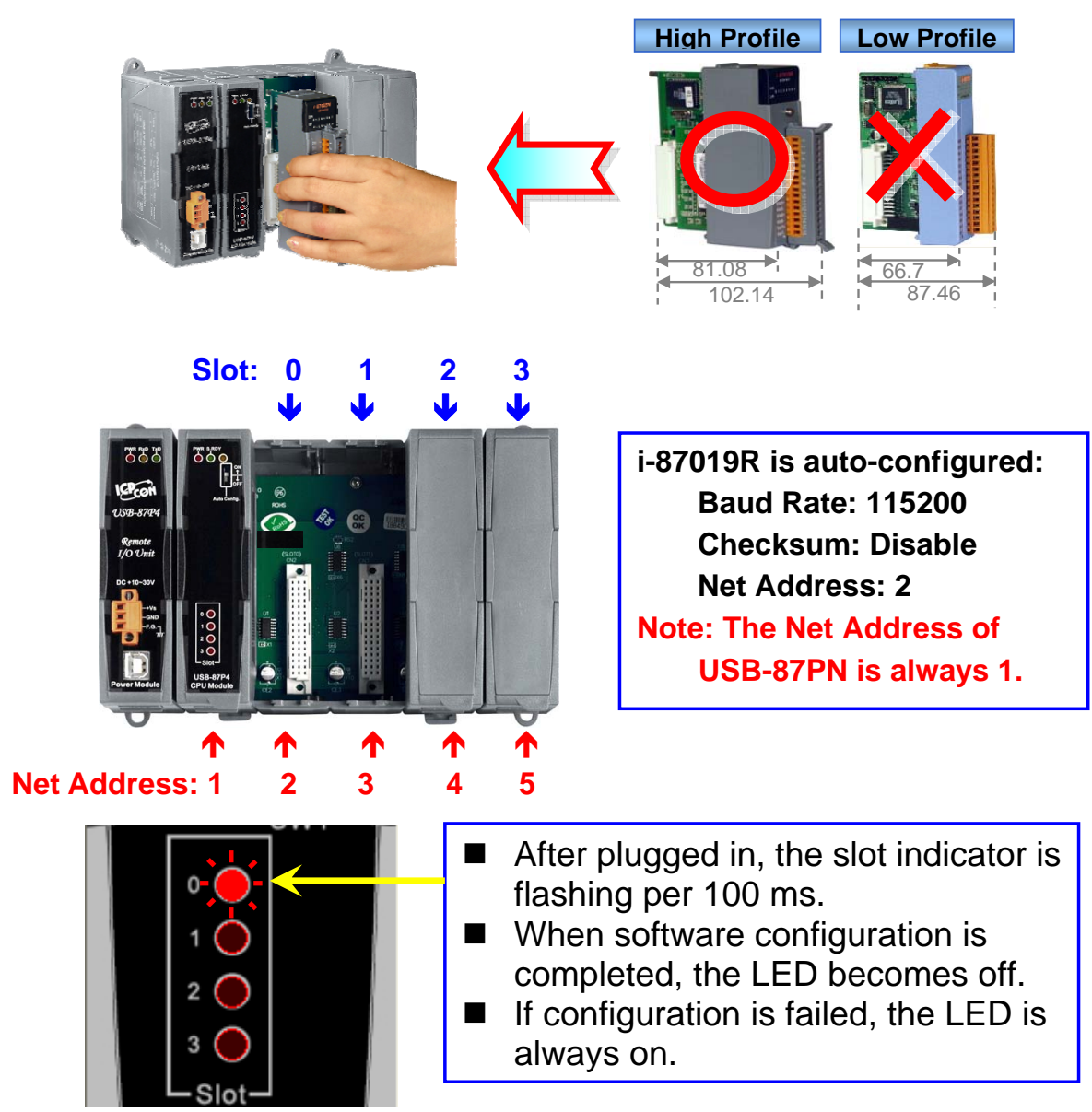

**AmpliconFrance.com**<br>pour l'industrie

**PC Industriels et Instrumentation** 

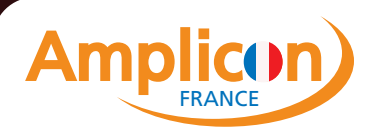

Tél: 04 37 28 30 34 Email: contact@ampliconfrance.com

## **Software Configuration**

1. **Run** DCON Utility to **Search** the USB-87Pn (Ex: USB-87P8) **Note**:**Please finish the "Preparation" (P.1) before Software Configuration.**

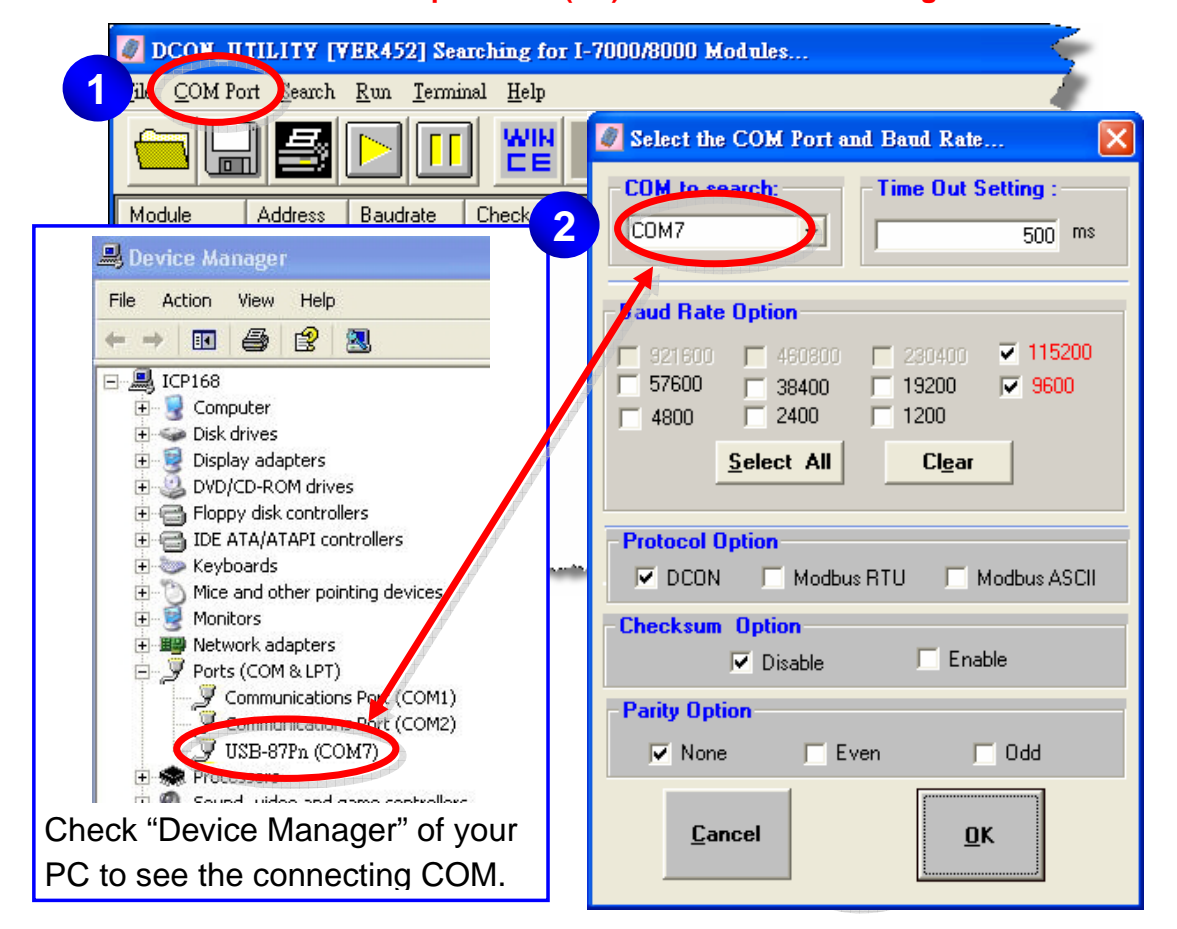

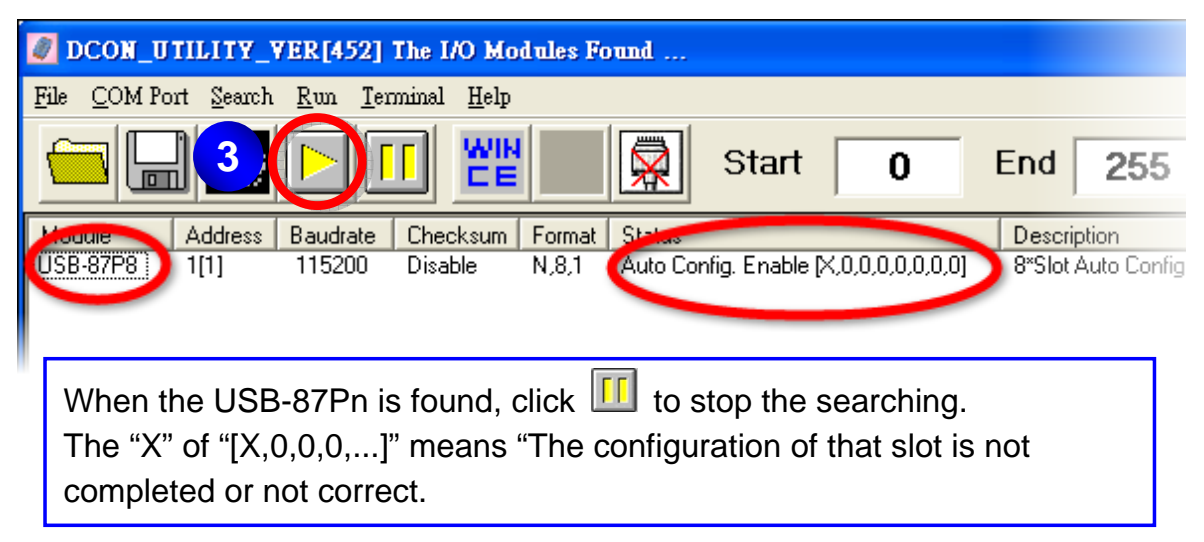

**AmpliconFrance.com**<br>pour l'industrie

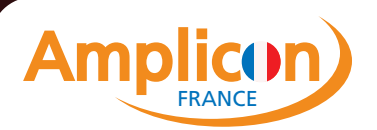

2. **Click "USB-87Pn"** to setup slots

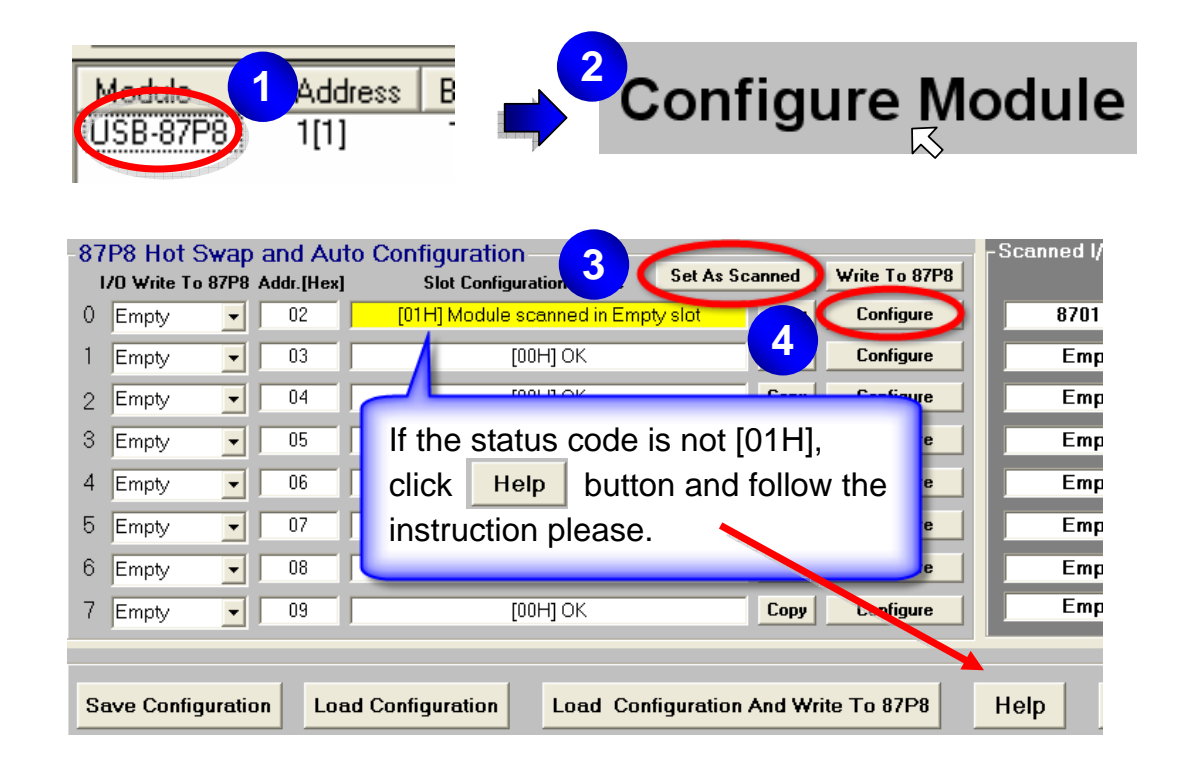

#### 3. **Configure** the 87K I/O module

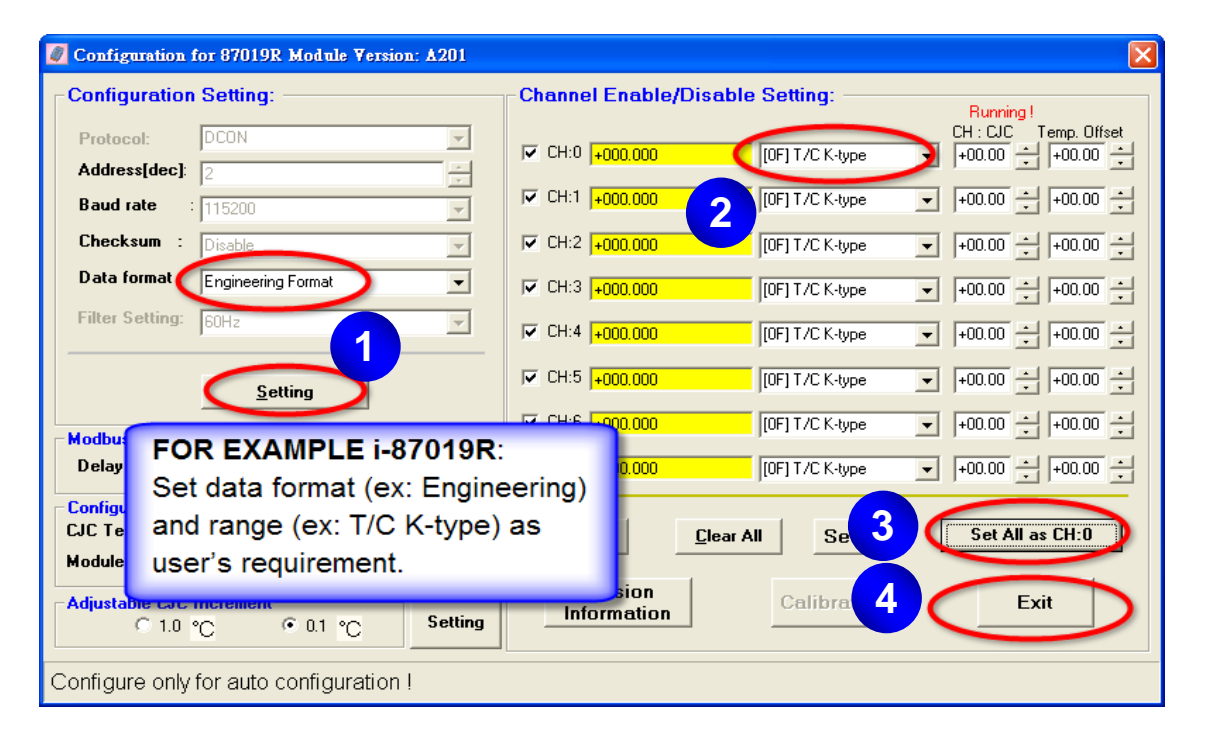

**AmpliconFrance.com**<br>pour l'industrie

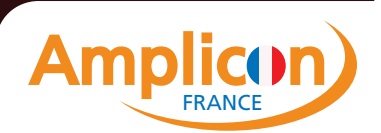

# 4. **Click "Write To 87Pn"** button

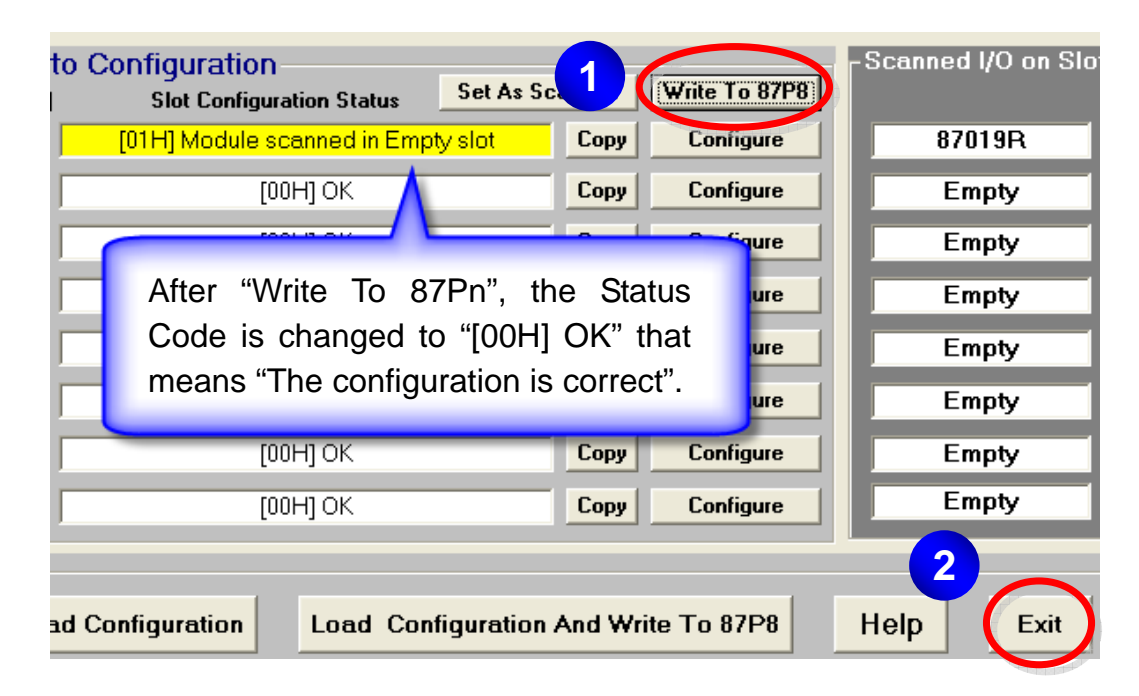

# 5. **Click "Start Search"** button

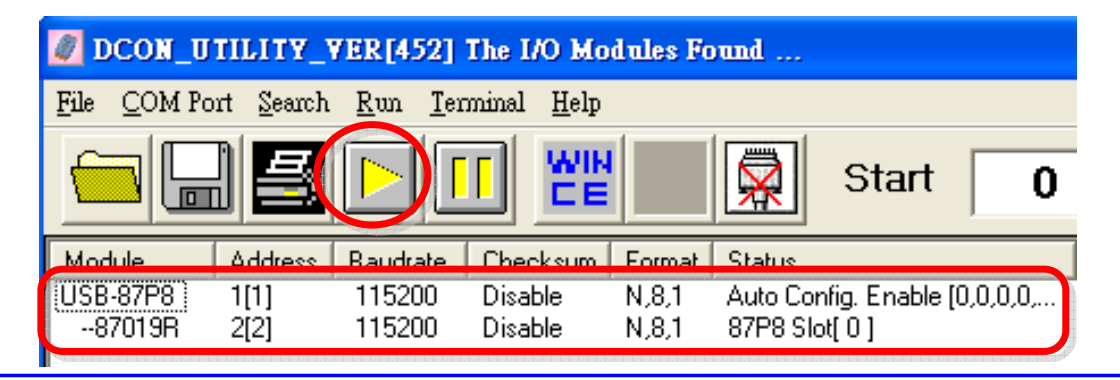

#### **Now the configuration is done!**

"[0,0,0,0...]" of "Status" means "The I/O configuration of each slot is correct". Each plugged I/O module will be listed under the USB-87Pn. User can click the name of I/O module to watch its configuration.

#### **Note:**

1. **For changing** the configuration of 87K I/O module, please repeat from the **STEP** 2 of the **Software Configuration**.

**AmpliconFrance.com**<br>pour l'industrie

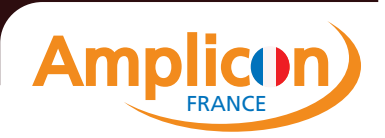

### **Change the hardware I/O module**

User doesn't need to configure I/O module again!

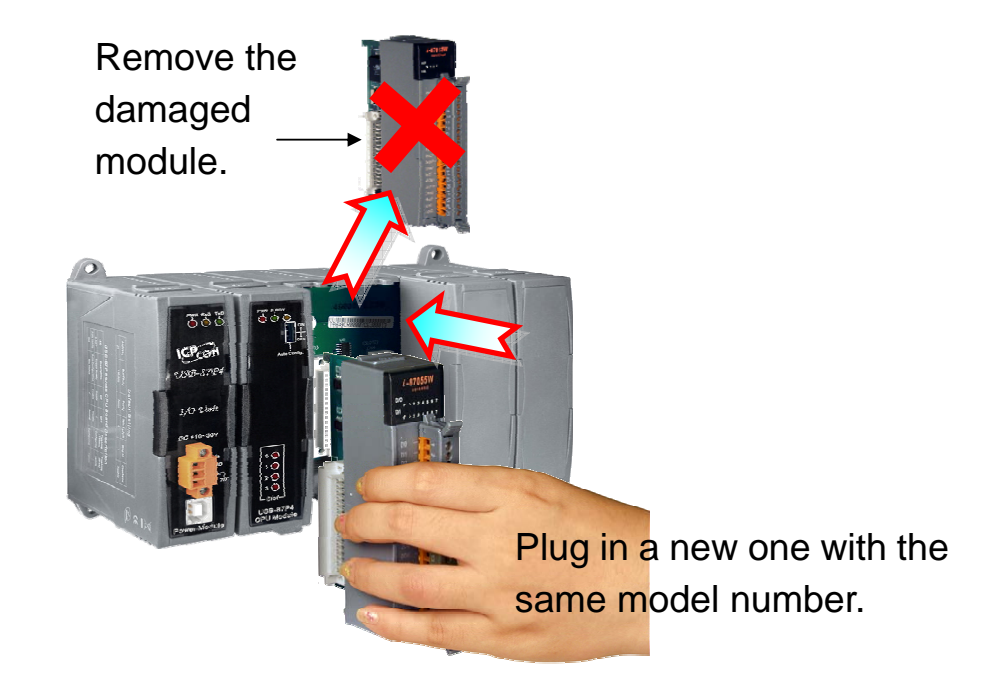

**Easy! Convenient!**

**PC industries et amplicon France.com** 

**PC Industriels et Instrumentation** 

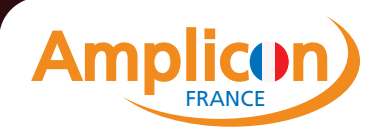

Tél: 04 37 28 30 34 Email: contact@ampliconfrance.com